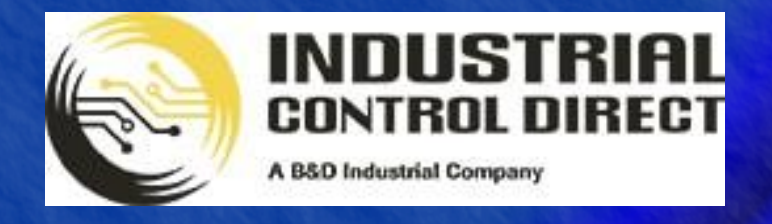

TRAINING

# ...Display, Control, Communicate

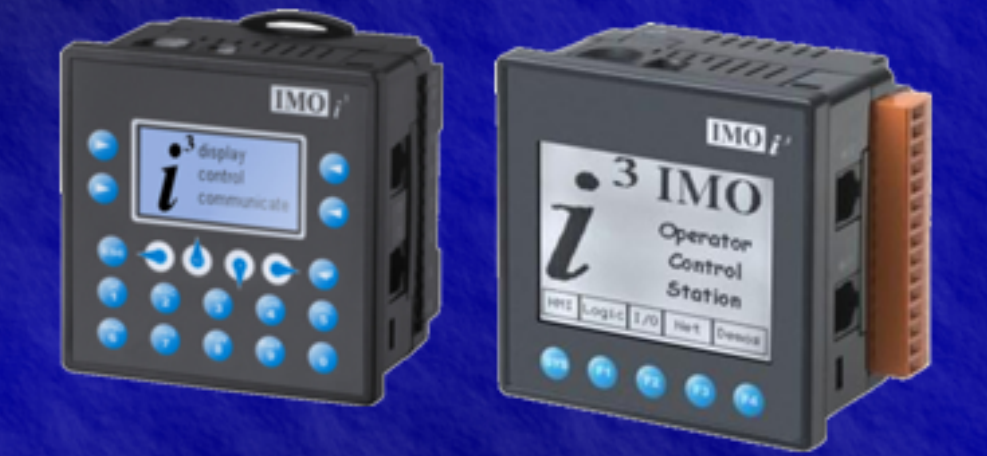

# Tutorial

Mathematics

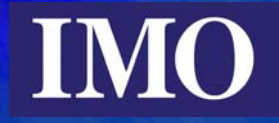

# <span id="page-1-0"></span>**Table of Contents**

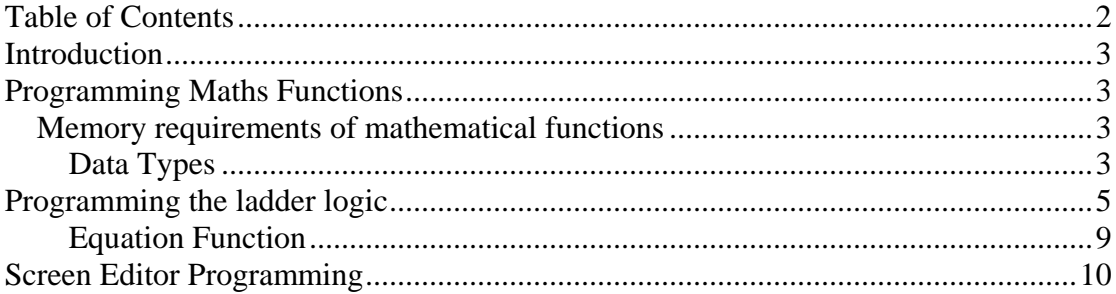

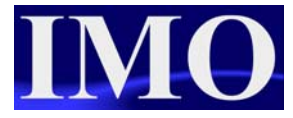

# <span id="page-2-0"></span>**Introduction**

The purpose of this tutorial is to demonstrate the  $i<sup>3</sup>$  mathematical functions and graphical representation capabilities with bar graphs, trends and meters.

The  $i<sup>3</sup>$  has basic mathematical functions such as add, multiply, subtract and divide but it has can perform floating-point maths. Therefore the  $i<sup>3</sup>$  has sine, cosine and tan functions amongst others in special Advanced Maths operations.

# **Programming Maths Functions**

Design a program where the user can enter the year they were born and the  $i<sup>3</sup>$  will calculate how many days they have been alive for (approximately). The program will then have another screen where the user will enter the radius of a circle and the  $i^3$  will calculate the area, circumference and diameter. Finally we will set up the trend function to display the result of a sine calculation.

#### *Memory requirements of mathematical functions*

The  $i<sup>3</sup>$  can handle floating point maths as well as standard integer maths. These calculations require different data types and the different data types require different sizes of memory to store them.

#### **Data Types**

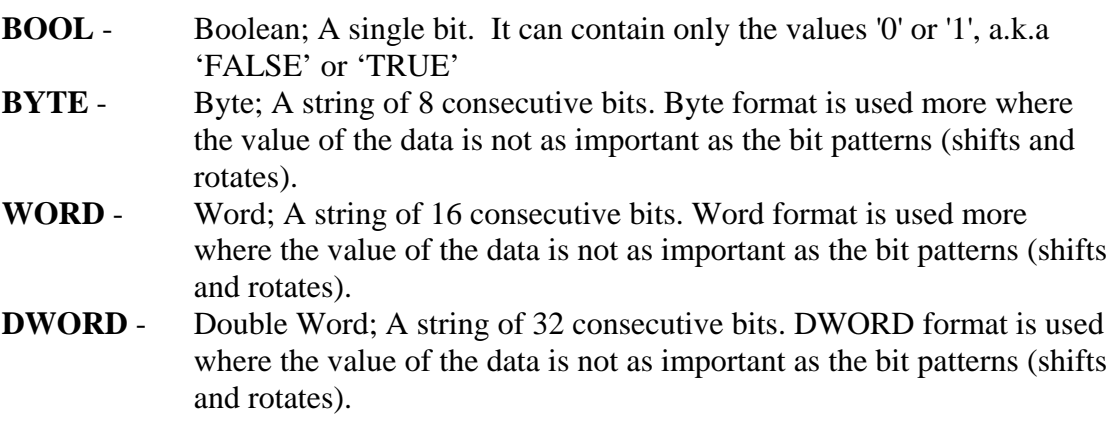

#### Mathematics

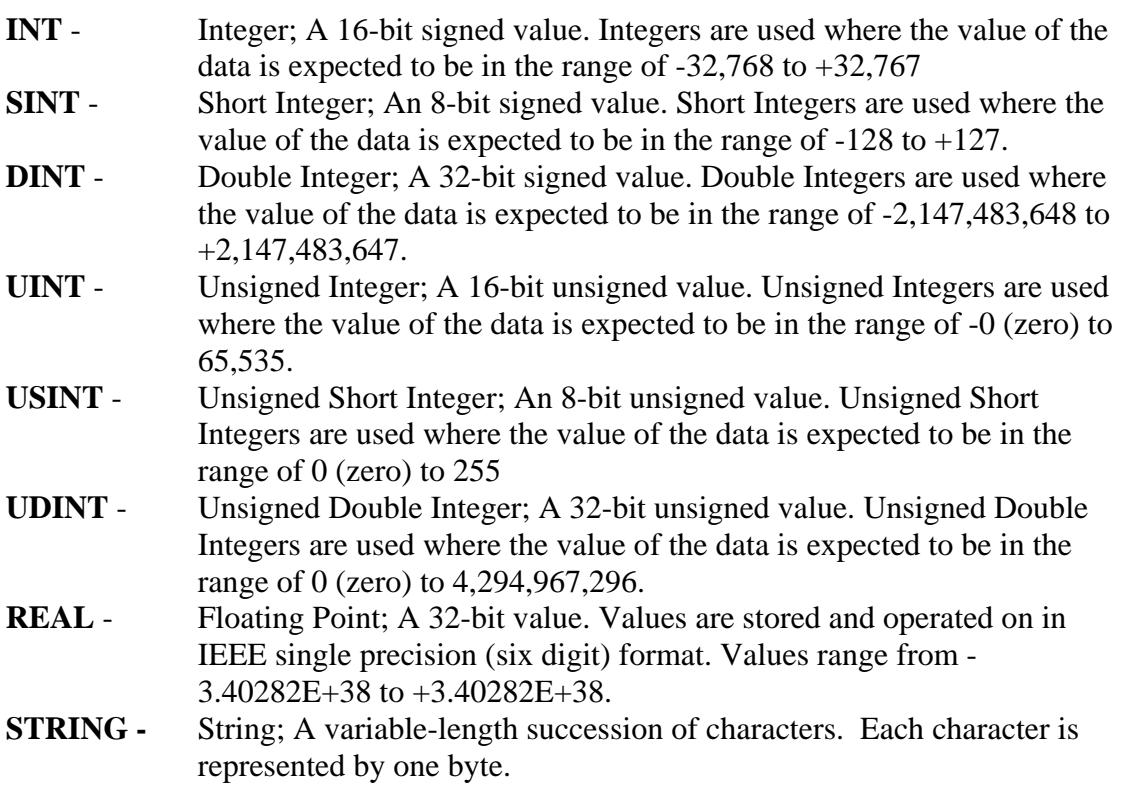

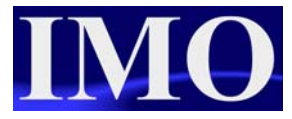

## <span id="page-4-0"></span>**Programming the ladder logic**

We will begin by writing the code for the days lived calculation. First we will subtract the year of birth from the current year to find the years lived. Then multiply the years lived by 365 (days in a year) to find the approximate days lived.

Insert a N/O contact at A1 and assign to %S07, Always ON (ALW\_ON). This is so that the function blocks on this rung are always enabled.

Select the Subtract function from the maths operations menu and insert it into the rung and enter the following detail.

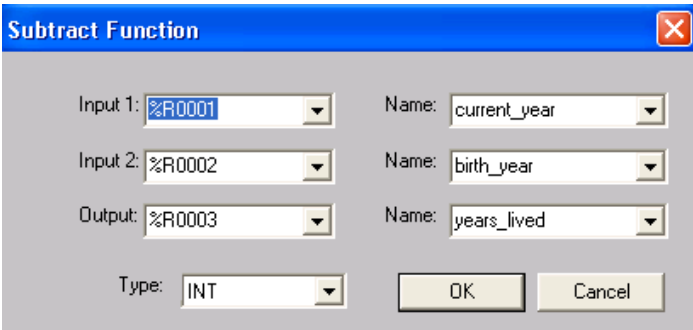

Next insert a Multiply function to the right of the Subtract function on the same rung. Enter the details as shown below.

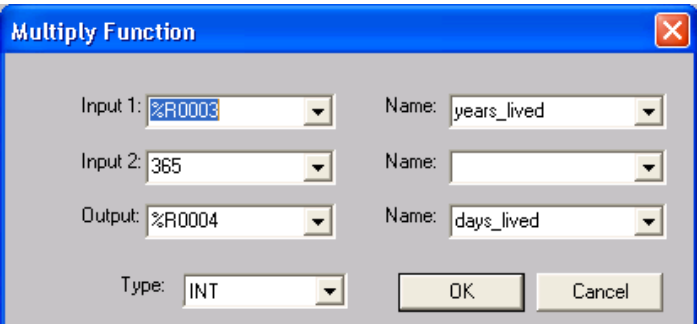

The line of ladder logic should now look like the logic below.

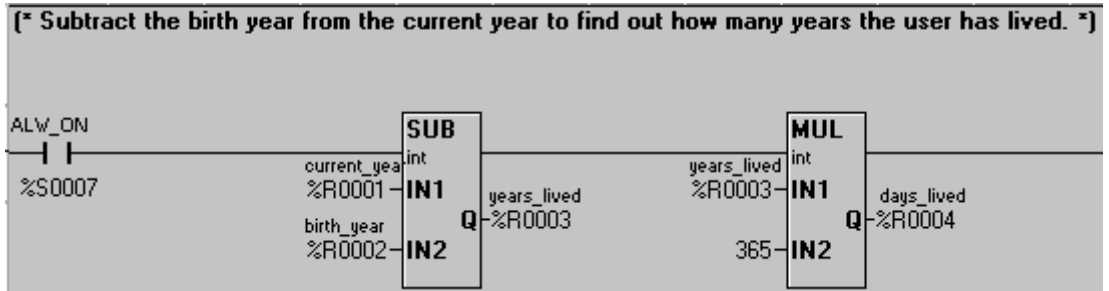

The formulas to calculate the diameter, circumference and area of a circle from the radius are as follows:

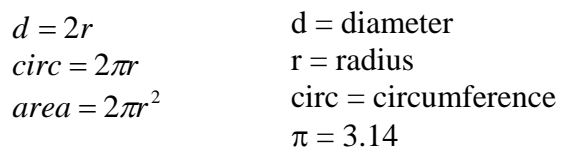

We are going to perform each calculation on a separate line, this is just so that it is easy to view. Each line will begin with an Always On (ALW\_ON) contact, so that the functions are always enabled.

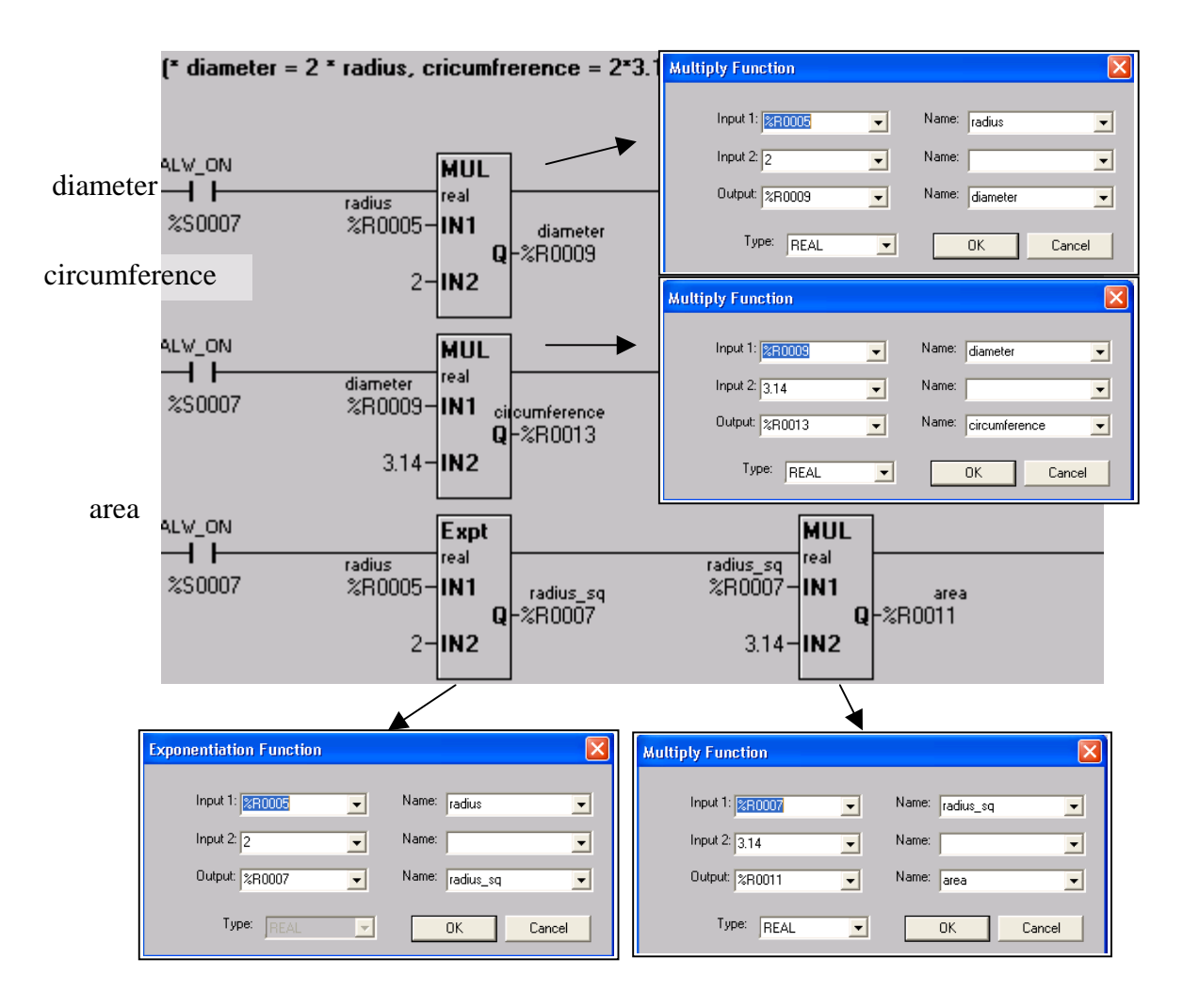

All of the calculations performed are using the data format Real. These require two registers, please note that the register addresses are at least 2 consecutive numbers apart. i.e. the variable "radius" is stored in %R05 and %R06 but it is only addressed to %R<sub>05</sub>.

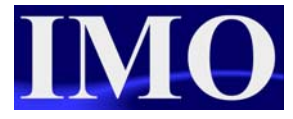

Lastly we are going to write the logic for the trend.

The sine function is going to operate on a set of values; 0-360 in steps of 30. To achieve this we are going to use a ten-millisecond pulse to add 30 to a register until it equals a set value.

First insert a N/O contact and address it to %S03 10mS system pulse. This will act as the trigger for the addition function, then on the same rung add a N/O coils that operates on a Pulse, addressing it to %M01. Then on the Rung below insert a N/O contact in the first column addressing it to %M01. This gives us an action that operates only on the rising edge of a transition.

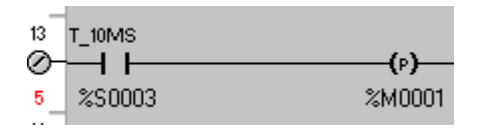

Next add the addition function from the maths operations and insert it in the same rung as the N/O contact. Next insert an Equal to function from the Compare operations to the right of the addition block. Finally insert a Move function (MOV) to move 0 into the register when it's equal to 360. Insert the details into the functions as shown below.

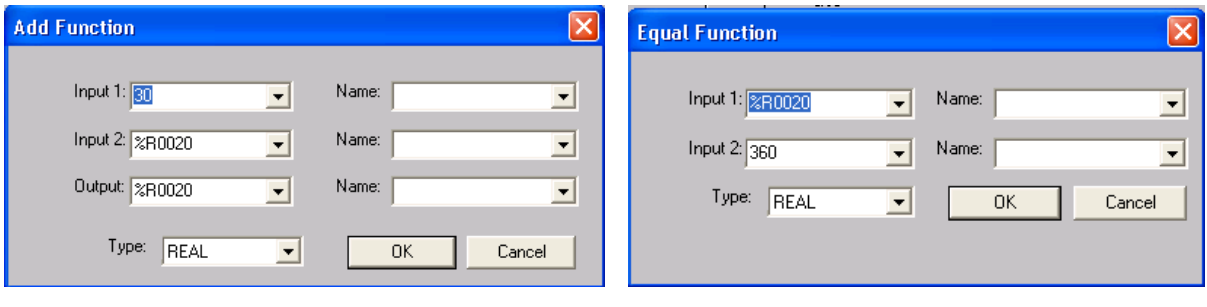

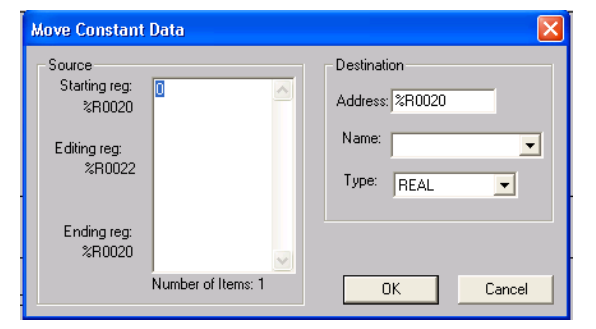

A constant move function was use as it allows for the movement of real values and keeps the calculation constant in Real data.

The rung of code should now like the ladder logic below.

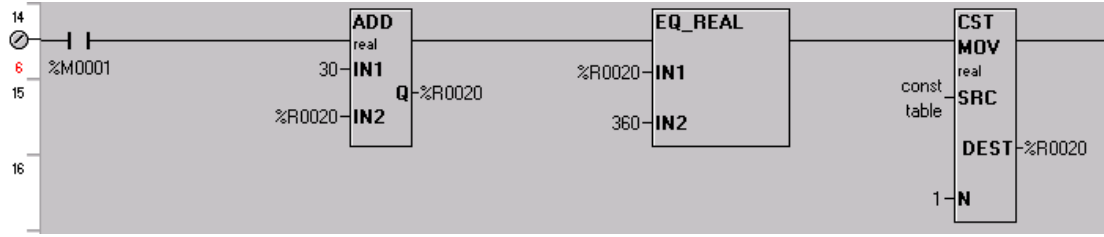

Now that the data to be operated on has been configured, insert a N/O contact on the Run below, in the first rung and assign to the Always On (ALW\_ON) system bit. On this rung we are going to insert two conversion of data type functions and the sine function.

The sin, cos and tan functions all operate in radians. Thus the input to the function must be in radian and so the first function to insert on this rung will be a degree to radian function. This function is in the advanced math operations.

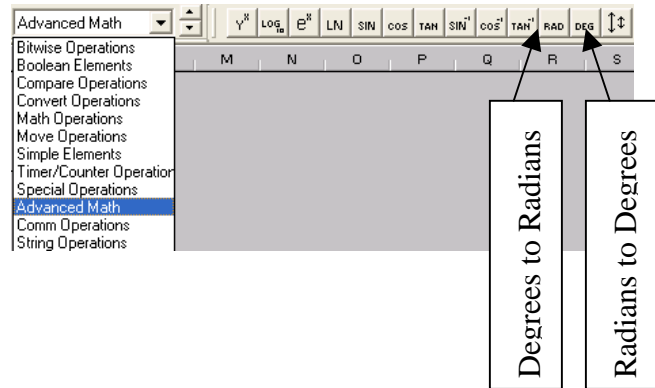

To the right of the degree to radian function we are going to insert the sine function. Select the sine function from the advanced maths operations. Lastly we are going to insert a conversion function to convert the function back from radian to degrees. Which will be more understandable to us.

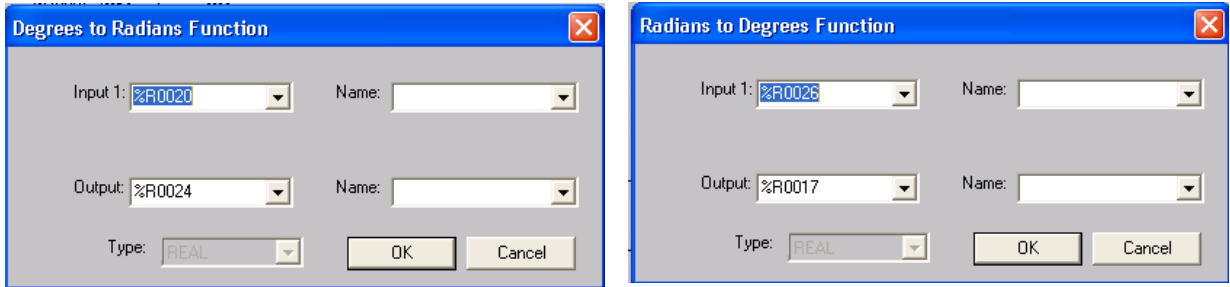

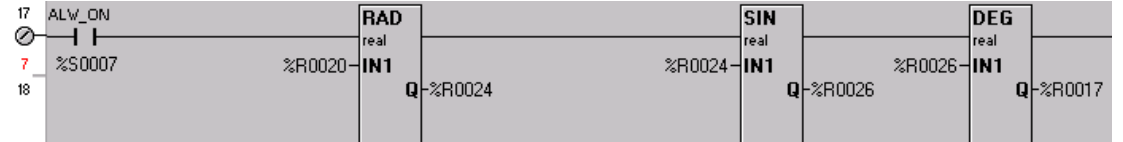

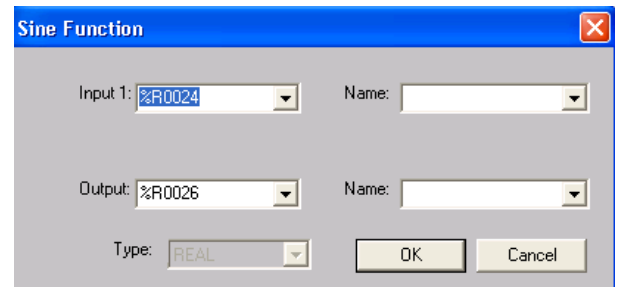

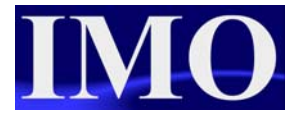

<span id="page-8-0"></span>**Equation Function**  Remember that Real values require 2 consecutive registers

Calculations could also be performed in the equation function using only one function block and saving on memory.

The equation function allows the user to enter an equation into a single function block. To select the function block click on the icon  $\sqrt{(x,y)}$  in the maths operations menu.

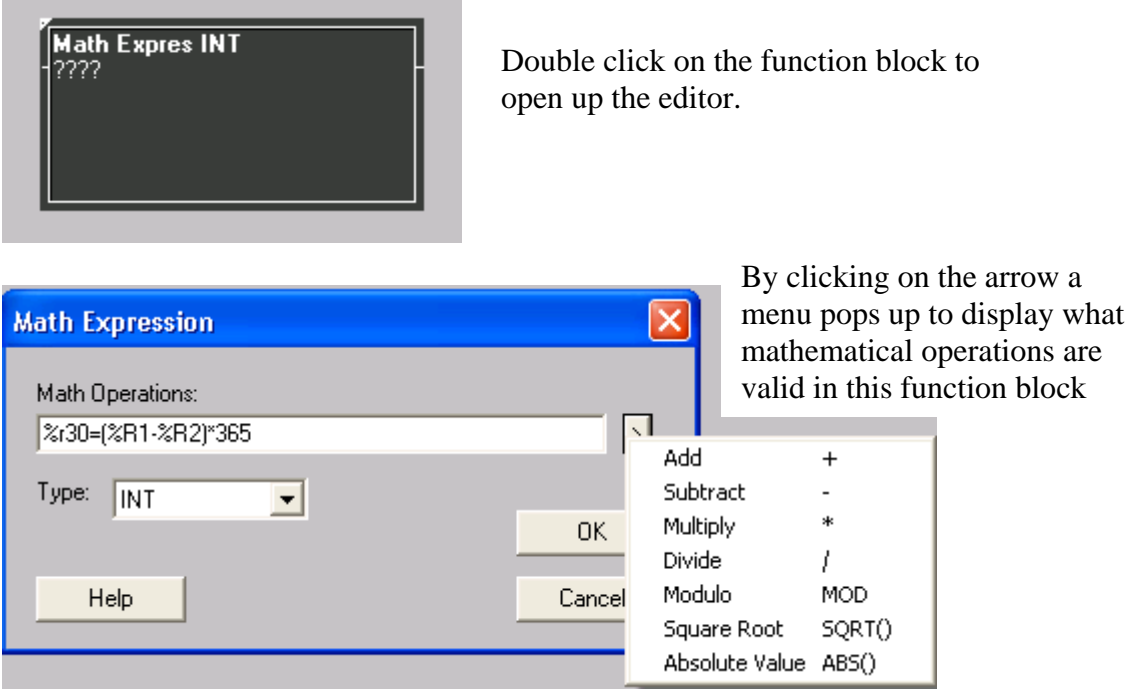

Enter the expression to calculate the days lived equation into the function as shown, starting with the result register equal to the expression. If you want to use the value in a register then enter the register address as shown.

# <span id="page-9-0"></span>**Screen Editor Programming**

With all the ladder logic configured, we now need to edit the screens to display the information appropriately.

On the first screen we are going to have the user able to enter the current year and their year of birth. The screen will then display the days lived calculation result. There will also be a screen jump button so that the user can scroll through the screen.

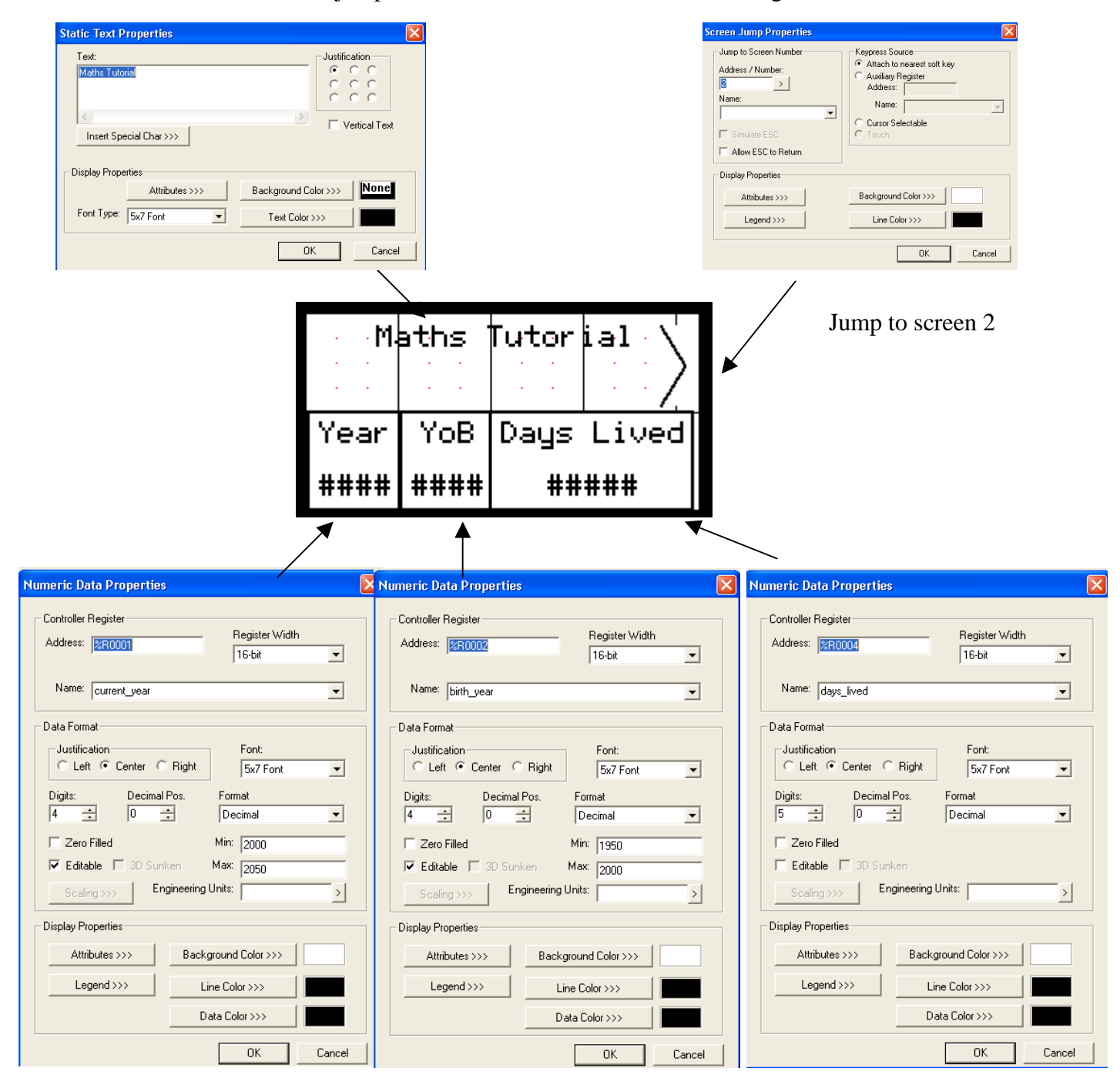

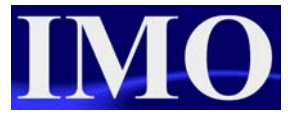

On the second screen we are going to display the trend of the sine function and have a screen jump to the next screen.

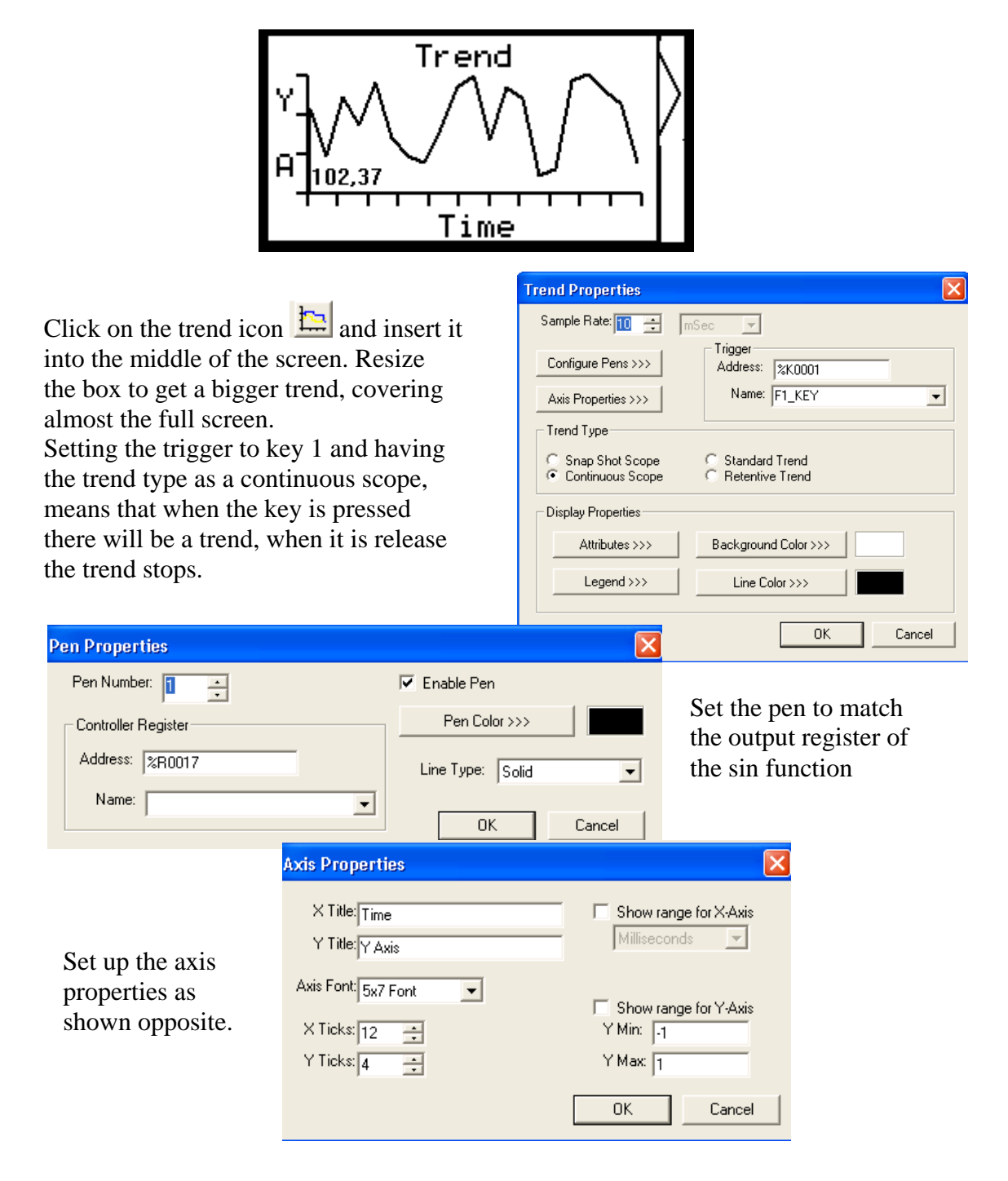

On the last screen we are going to have a screen jump back to the first screen so the user can cycle through. We are also going to display the circle calculations. The user will only be able to enter into one numeric box.

#### Mathematics

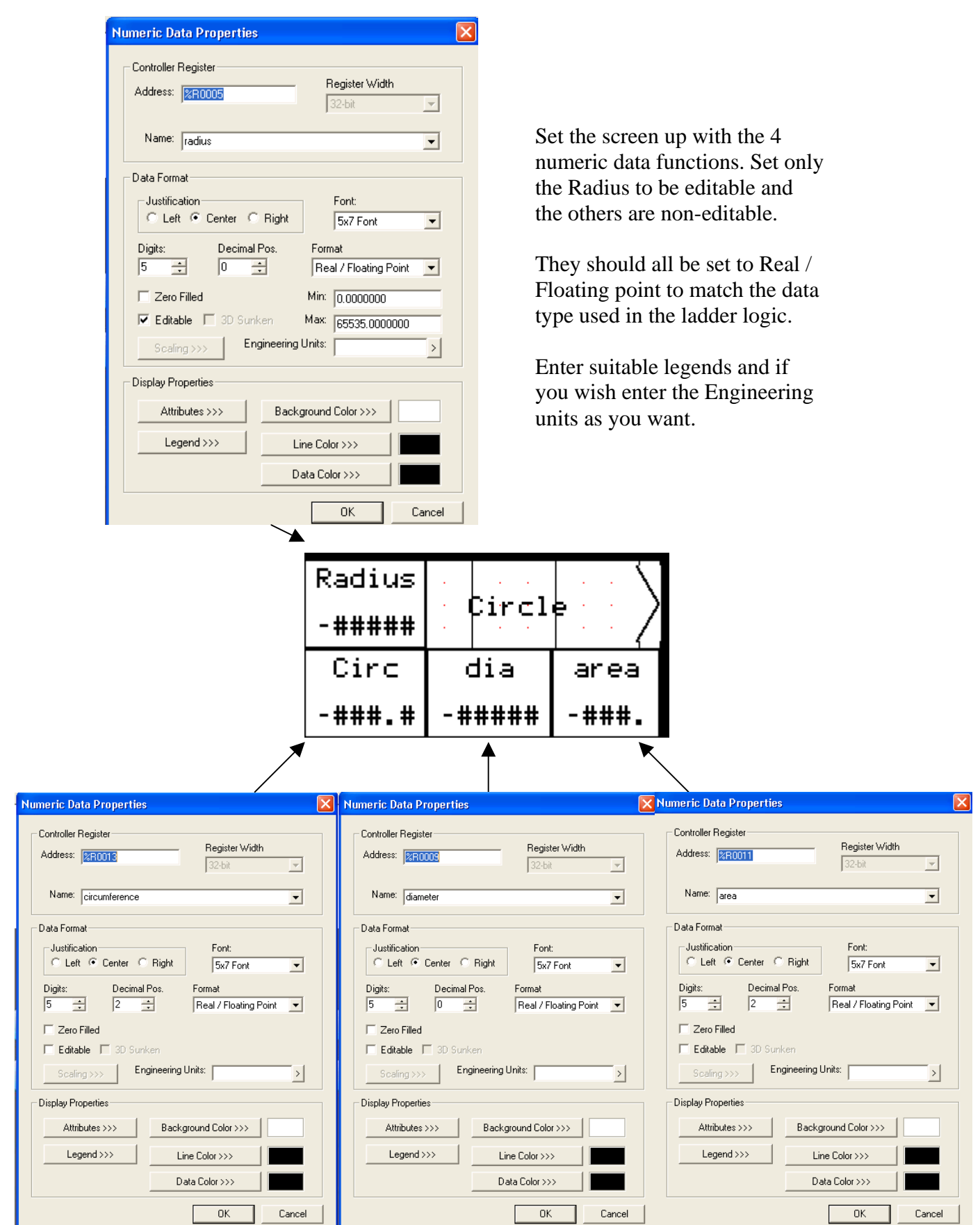

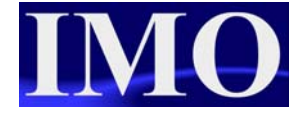

Please refer to the program: "maths\_tut.csp"

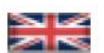

IMO Precision Controls Limited 1000 North Circular Road Staples Corner, London NW2 7JP United Kingdom Tel:  $+44(0)2084526444$ Fax: +44 (0)20 8450 2274 Email: imo@imopc.com Web: www.imopc.com

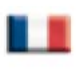

IMO Jeambrun Automation SAS 165 Rue Jean Jaures. 94700 Maisons Alfort Paris, France Tel: +33 (0) 1 45 13 47 05 Fax: +33 (0)1 45 13 47 37 Email: info@imopc.fr Web: www.imopc.fr

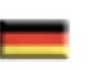

IMO Deutschland Für weitere Einzelheiten zu IMO Agenten und Distributoren in Ihrer Nähe schreiben. Sie bitte ein E-mail an folgende Adresse: imo@imopc.com

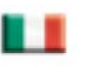

IMO Italia Viale A. Volta 127/a 50131 Firenze, Italia Tel: +39 800 783281 Fax: +39 800 783282 Email: info@imopc.it Web: www.imopc.it

**DRIVES** 

Jaguar VXM 0.37-500kW

Jaguar VXSM 0.37-7.5kW

Jaguar CUB 0.37-2.2KW

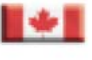

IMO Canada Unit 10, Whitmore Road Woodbridge, Ontario. L4L 8G4 Cananda Tel: +1 905 265 9844 Fax: +1 905 265 1749 Email: imocanada@imopc.com

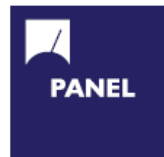

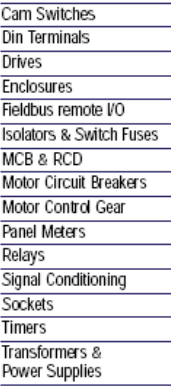

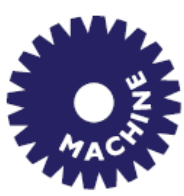

**Drives** Intelligent Terminals/HMI **Limit Switches** Photoelectric Switches PLCs **Proximity Switches** Temperature Controls

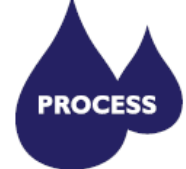

Data Acquisition & Control Drives Intelligent Terminals/HMI Limit Switches Photoelectric Switches **Proximity Switches PLCs** Signal Conditioning Temperature Controls

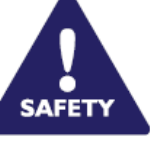

Lightguards Safety Limit Switches Safety Relays

> All IMO products are tried, tested and approved to relevant international quality standards

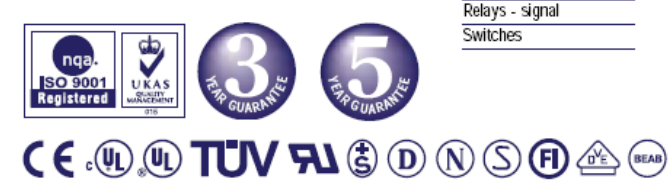

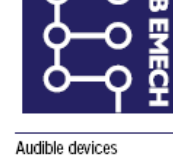

Chip-on-Board Device programmers LEDs & 7 seg. displays PCB Terminal blocks Relays - automotive Relays - power Relays - signal Switches

www.imopc.com